## **Table of Contents**

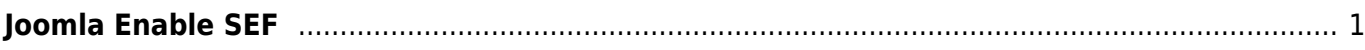

## <span id="page-2-0"></span>**Joomla Enable SEF**

To enable SEO for your Joomla site:

- Login to administration (i.e. [https://domain.tld/administration\)](https://domain.tld/administration)
- In the top left click on System and then Global Configuration

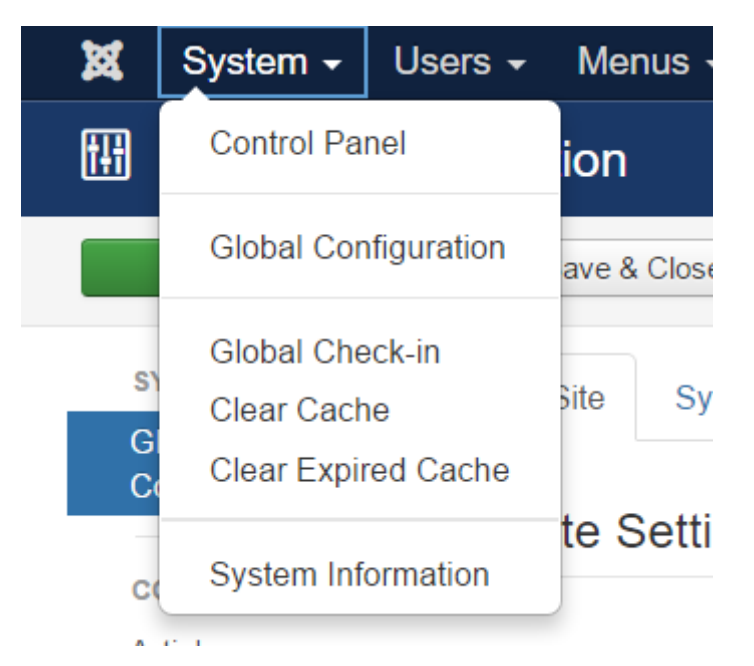

• In the SEO Settings section enable "Search Engine Friendly URLs" & "Use URL Rewriting"

## **SEO Settings**

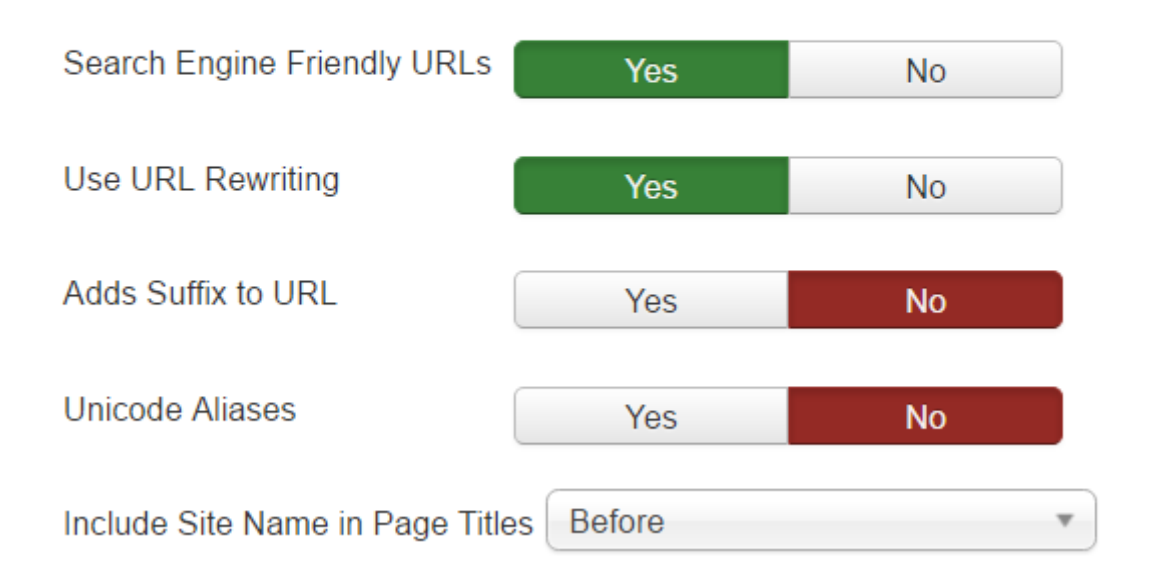

- Enabling "Adds Suffix to URL" will add .html to most pages (this will depend on the MIME type), for example<https://domain.tld/index.html> or<https://domain.tld/index.php>
- Enabling "Unicode Aliases" will use the exact text in the alias of each object instead of using transliteration for non ANSI aliases.
- Final step for this to work you need to rename the file htaccess.txt to .htaccess in the root of your web folder.

mv htaccess.txt .htaccess

From: <https://esgr.in/wiki/> - **eSGR Documentation**

Permanent link: **<https://esgr.in/wiki/joomla/sef?rev=1520228015>**

Last update: **2018/03/05 05:33**

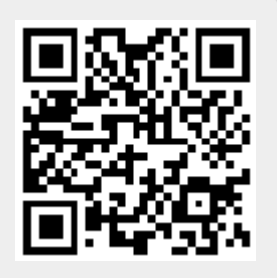